### DD-820 **QuickProfit**<sup>™</sup>

The DD-820 is a 12 digit desktop calculator with a special QuickProfit feature that enpowers you to figure out Cost, Sell & Gross Profit Margins quickly.

It also calculates tax, tip, sur-charge added values of a fixed % with the TAX+ TAX- analysis.

### FEATURES

- Profit Analyzer.
- TAX+/TAX- Calculations
- 12 Digit Adjustable Display
- Last Digit Correction
- Dual Power: Solar power with Battery Back Up

# **TURNING CALCULATOR ON & OFF**

Press ON/AC to turn on the calculator. The calculator turns off automatically after about 12 minutes if no key is pressed.

# **OPERATING CALCULATOR**

## DECIMAL POINT SELECTOR

| (F)Floating, Fixed(0,2,4), (A)accountant, |           |
|-------------------------------------------|-----------|
| (A) Add. Mode, (0,2,4)                    | F 4 2 0 A |

|                  |         | •         | • •  | - 0 |  |
|------------------|---------|-----------|------|-----|--|
| or digits that a | opear t | o the rig | ht c | of  |  |
| in the display.  | Exam    | ple: 22   | 7=   | = ? |  |
| F 0              | 2       | 4         |      | Α   |  |

3.14

# **ROUND UP / DOWN SELECTOR**

3.14285. 3

(+) An answer is rounded up (5/4) An answer is rounded off (+) An answer is rounded down

Sets the number of

the decimal point

Switch

Display

+/- KEY

**ON/AC KEY** 

 $\Box$ 

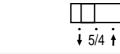

# +/-

ON/

Example: Calculate A + B + C

B = 5 + 4C = 22 – 5

# MEMORY CALCULATION

| [M+]  | Ad  |
|-------|-----|
|       | Мa  |
| [M–]  | Sul |
| [MRC] | Dis |

Use backspace key **>** to delete the error digit.

# PERFOR

Addition (+) Example: 6 +

Subtraction Example: 10

Multiplicatio Example: 7 x

Division ( ) Example: 14

### PERCENT

Percentages Example: Calculate 6%

Example: Add 6% tax to

Example: Ca 20% discount

# CONSTANT CALCULATIONS

# SIMPLE EQUATIONS

- (12 x -5) 2 152 + 38 = 78 - 22 =  $22 \times 12 =$
- 312 | 6 =

# **GRAND TOTAL**

Every time the = key is pressed, the number in the display is memorized and GRAND TOTAL appears in the display. Press GT to display the sum of all memorized numbers. Clear the grand total by pressing ON/AC.

 $A = 6 \times 7$ 

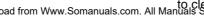

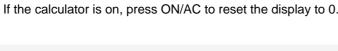

Changes the displayed number from positive (+) to

negative (-) or from negative (-) to positive (+).

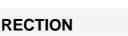

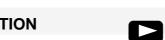

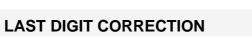

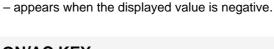

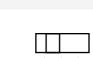

3.1428 3.14

# **Profit Analyzer**

| MING CALCULATIONS         |                             |                  |  |
|---------------------------|-----------------------------|------------------|--|
|                           | <u>Press</u>                | <b>Displayed</b> |  |
| + 7 = 13.                 | [6] [+] [7] [=]             | 13               |  |
|                           | [1] [0] [–] [4] [=]         | 6                |  |
| on (x)<br>c 5 = 35.       | [7] [x] [5] [=]             | 35               |  |
| ı 7 = 2.                  | [1] [4] [  ] [7] [=]        | 2                |  |
| T CALCULATION             |                             |                  |  |
| s (%)                     | <u>Press</u>                | <u>Displayed</u> |  |
| 6 of 100.                 | [1] [0] [0] x [6] %         | 6                |  |
|                           | [2] [0] [+] [6] [%]         | 21.2             |  |
| alculate a nt from \$150. | [1] [5] [0] [–] [2] [0] [%] | 120              |  |
|                           |                             |                  |  |

Press = to repeat last function.

Example: Calculate 5 x 5 x 5 x 5 + 2 + 2 = 629 Press [5] [x] [=] [=] [=] [+] [2] [=] [=] 629

|       | <u>Press</u>                    | Displ  | ayed |
|-------|---------------------------------|--------|------|
| = -30 | [1][2][x][5][+/–][ +][2] [=]    | -MINUS | 30   |
| 190   | [1][5][2][+][3][8][=]           |        | 190  |
| 56    | [7][8][–][2][2][=]              |        | 56   |
| 264   | [2][2][x][1][2][=]              |        | 264  |
| 52    | [3][1][2][ <sup> </sup> ][6][=] |        | 52   |

| <u>Press</u>                                          | <u>Displayed</u> |
|-------------------------------------------------------|------------------|
| [6] [X] [7] [=]<br>[5] [+] [4] [=]<br>[2] [2] [–] [5] | 42<br>9<br>17    |
| GT                                                    | 68               |

d the displayed number into Memory.

appears in the display.

- btract the displayed number from Memory.
- [MRC] Displays the number stored in Memory. Press twice

to clear Memory. M disappears from the display. Download from Www.Somanuals.com. All Manuals Search And Download.

# **Profit Analyzer Keys**

| MARGIN | SELL   | COST   |
|--------|--------|--------|
| COST   | COST   | SELL   |
|        |        |        |
| SELL   | MARGIN | MARGIN |

# **GROSS PROFIT % (MARGIN)**

You bought an item for \$10.00. You sold it for 15.00 What is the Gross Profit Margin ?

You made 33.33 % profit.

MARGIN

COST

SELL

10.00

15.00

| SELLING PRICE (SELL)              |       | SELL   |
|-----------------------------------|-------|--------|
| You bought an item at             | 12.00 | COST   |
| You would like to make 20% profit | 20    | MARGIN |

This item should be sold for \$ 15.00

| BUYING PRICE (COST)        |       | COST   |
|----------------------------|-------|--------|
| The item is sold at        | 90.00 | SELL   |
| The seller made 15% profit | 25    | MARGIN |

How much was the cost for this item? \$67.50

# TAX CALCULATIONS

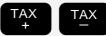

### SETTING THE TAX RATE **Example** Setting TAX rate at 15%

Tip, Tax, Surcharge Rate

Hold down [%] key for 3 seconds

Key in rate 1 5 %

Once the TAX Rate is set, it will remain in memory until a new rate is entered

### TAX TAX Added

The price is \$120 How much is the total bill including 15% Tax?

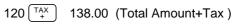

In order to see Tax amount

press  $\begin{bmatrix} TAX \\ + \end{bmatrix}$  again and you will see the amount of Tax 18.00 (Tax = 15% of 120)

# TAX Subtracted

The taxed price is \$300 How much was the bill before Tax?

- 300 TAX 260.86 (The price before Tax)
- In order to see Tax amount

press  $\left( \begin{array}{c} TAX \\ - \end{array} \right)$  again you will see the amount of Tax

39.14 (Tax Amount)

# BATTERY REPLACEMENT

# **USE ONE TYPE 389 BUTTON CELL BATTERY**

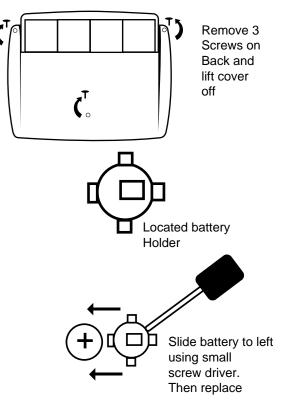

# **CARE AND MAINTENANCE**

- Keep the calculator dry. If it gets wet, dry it before use.
- Store the calculator at moderate temperatures.
- Do not drop or strike the calculator.
- · Clean the calculator case only with a soft damp cloth. Do not use harsh cleaning solvents to clean the unit.
- Keep the display and solar panel clean.

| TELEDEX Limited U.S.A. Warranty                                   |                       |  |
|-------------------------------------------------------------------|-----------------------|--|
| TELEDEX INC. warrants these products to the original purchaser to |                       |  |
| be free from defective material and workmanship. The product will |                       |  |
| be repaired or replaced at our option, for up to one year when    |                       |  |
| returned with proof of purchase to the address below. Include a   |                       |  |
| check or money order for \$3.00 to cover postage.                 |                       |  |
| TELEDEX INC. 1 Atlas st. Kenilworth, NJ 07033                     |                       |  |
| arranty valid only in the U.S.A.                                  | Printed in China 5/00 |  |
|                                                                   |                       |  |

# www.datexx.com

**GT** 

Free Manuals Download Website <u>http://myh66.com</u> <u>http://usermanuals.us</u> <u>http://www.somanuals.com</u> <u>http://www.4manuals.cc</u> <u>http://www.4manuals.cc</u> <u>http://www.4manuals.cc</u> <u>http://www.4manuals.com</u> <u>http://www.404manual.com</u> <u>http://www.luxmanual.com</u> <u>http://aubethermostatmanual.com</u> Golf course search by state

http://golfingnear.com Email search by domain

http://emailbydomain.com Auto manuals search

http://auto.somanuals.com TV manuals search

http://tv.somanuals.com